## **Navigating BUworks Central**

BUworks Central is a system built on SAP that applies integrated business administration tools and processes.

The BUworks Central portal can be accessed here:<https://ppo.buw.bu.edu/>

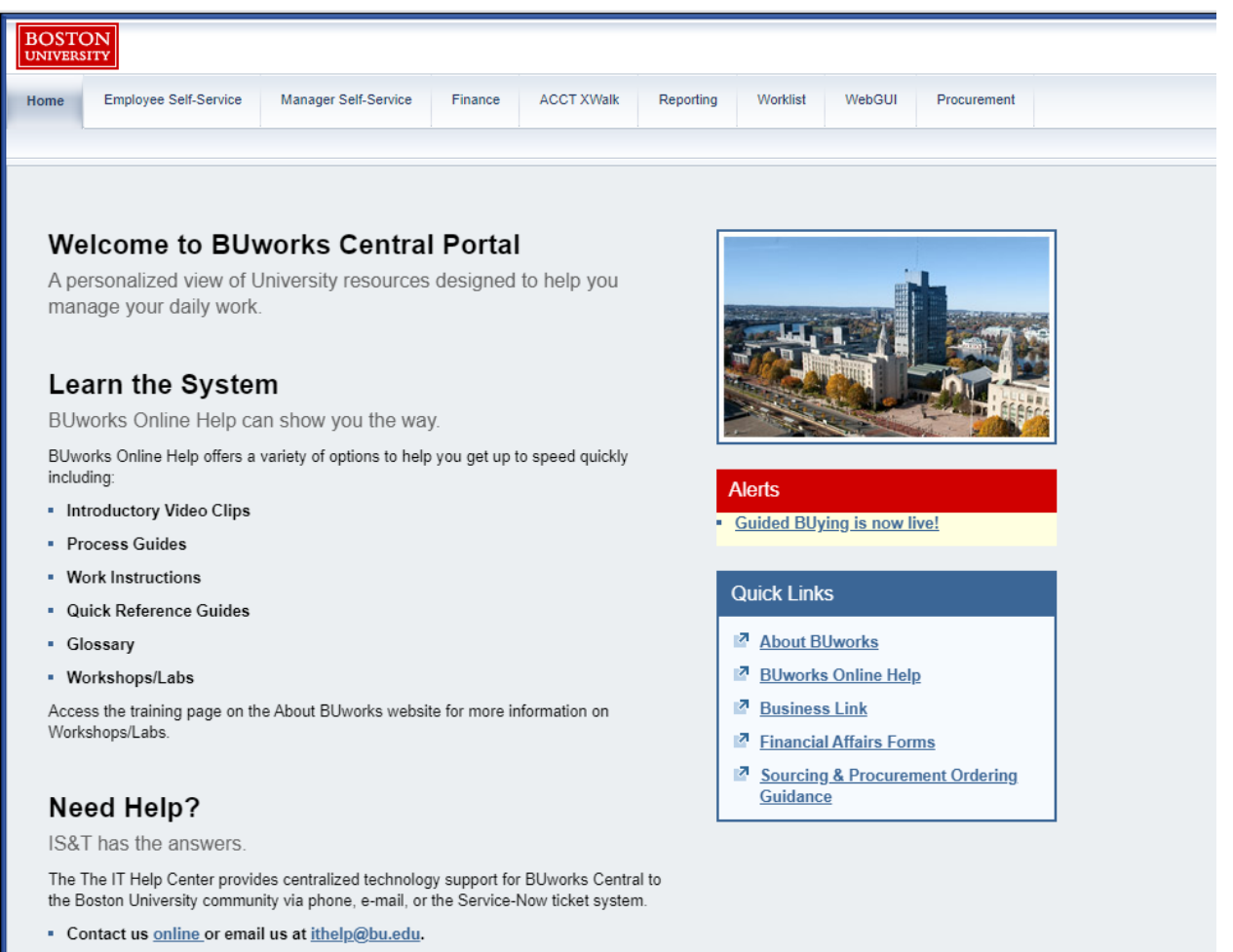

Call us at 617-353-HELP (353-4357)

The Home page includes a section on how to get help and it provides users with a Quick Links section for easy access to web pages that users at BU frequently use.

## Need Help?

IS&T has the answers.

The The IT Help Center provides centralized technology support for BUworks Central to the Boston University community via phone, e-mail, or the Service-Now ticket system.

- Contact us online or email us at ithelp@bu.edu.
- Call us at 617-353-HELP (353-4357)

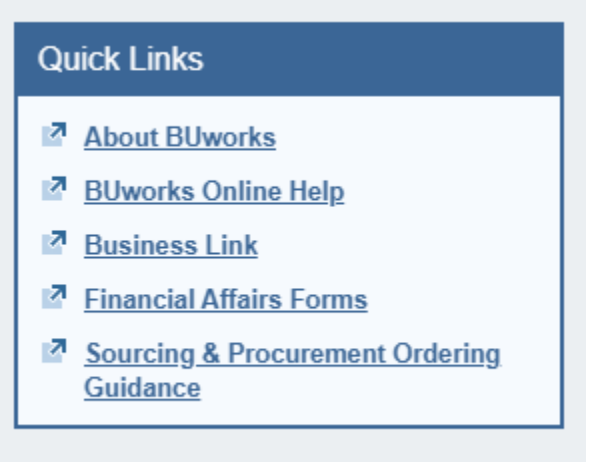

The number of tabs that you see at the top of your screen depends on your business role and your security authorization.

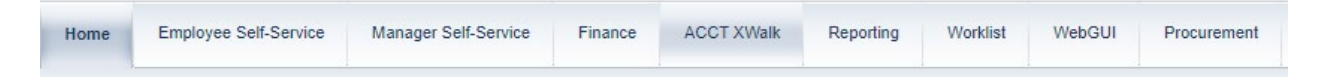

Below is a high-level description of the tabs that you might have access to through BUworks Central.

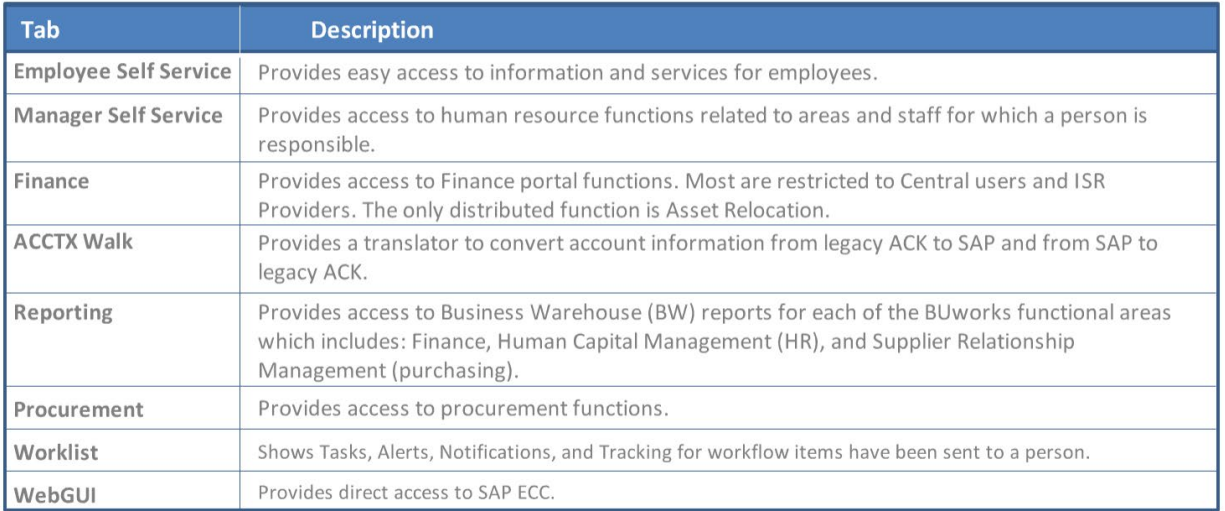

## High-Level Overview of Tabs

The icon on the left-hand side below can clicked on for help and the icon on the right-hand side below either expands or collapses the section.

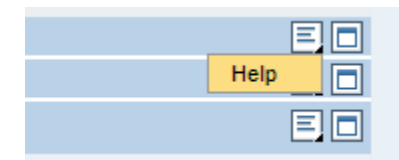

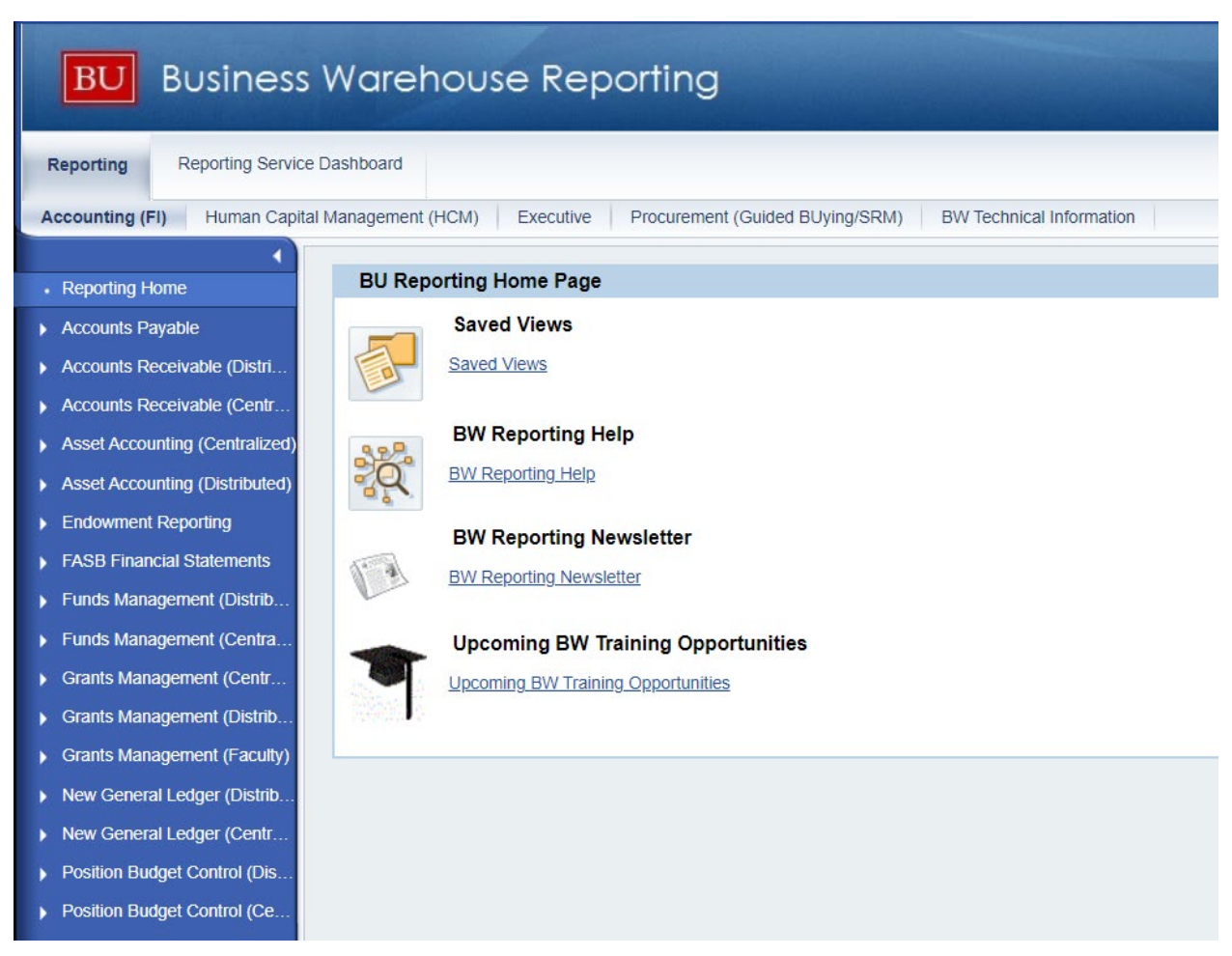

If you click on the reporting tab, you will be brought to a new page similar to the one below.

There are sub-tabs towards the top of the page that you can use to navigate to different pages.

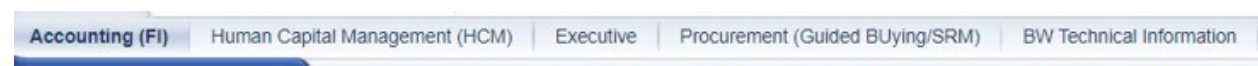

On the right side of the page, there is a link where users can get help.

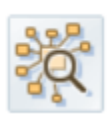

**BW Reporting Help BW Reporting Help** 

The reports are in the menu pane on the left side of the screen.

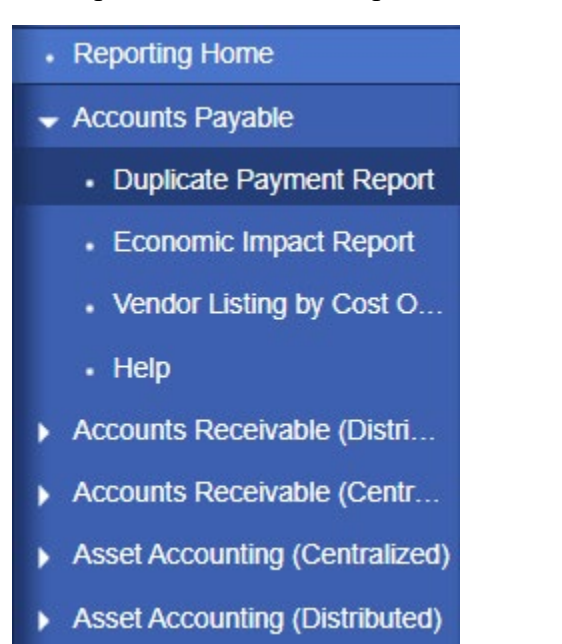

Clicking on one of the reports will bring you to a new page similar to the one shown below.

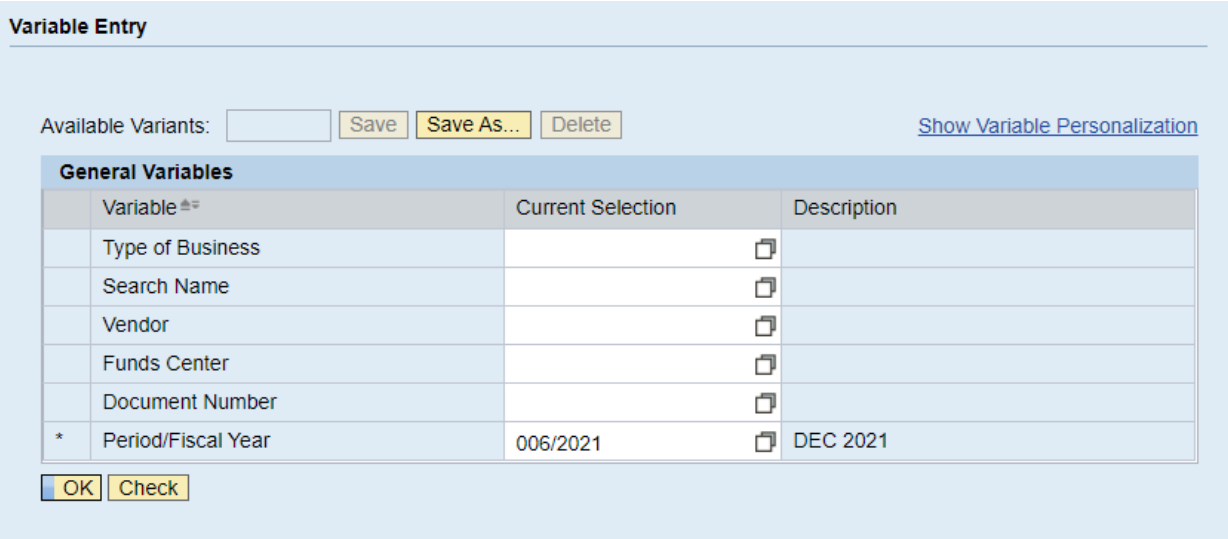

After entering your search criteria in the form above, hit the ok button to run your report.